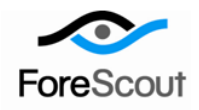

# **CounterACT Firewall-1® SAM Client Plugin**

Configuration Guide

Version 2.1.0 and Above

# **Table of Contents**

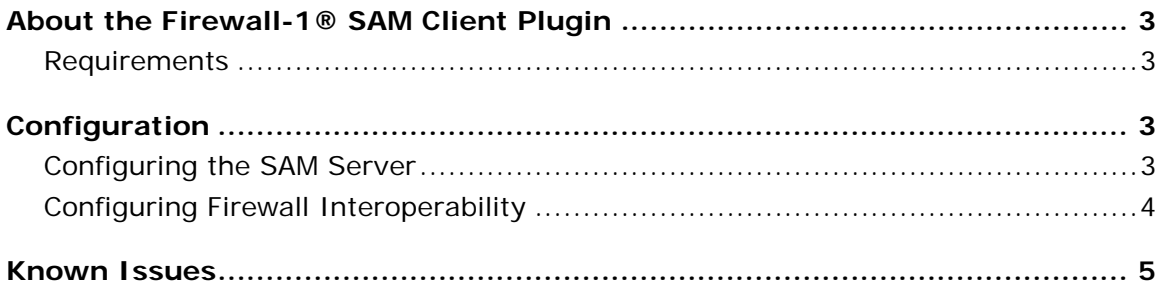

### <span id="page-2-0"></span>**About the Firewall-1® SAM Client Plugin**

The CounterACT Firewall-1® SAM Client Plugin forwards block requests to an external Check Point Firewall-1® Suspicious Activity Monitor (SAM) server, allowing you to block sources with a CounterACT device and with the firewall. If a source is blocked by the firewall and the engine is stopped or the system is in Listen Only mode, firewall blocking continues.

### <span id="page-2-1"></span>**Requirements**

- **CounterACT version 6.3.4.0 or higher.**
- FireWall-1<sup>®</sup> NG Feature Pack 3.

# <span id="page-2-2"></span>**Configuration**

After installing the plugin, you must:

- Configure the SAM server for the selected CounterACT device.
- Configure firewall interoperability at the CounterACT Console.

### <span id="page-2-3"></span>**Configuring the SAM Server**

You must configure the SAM client when blocking infected hosts using FireWall-1 and a CounterACT device. If the SAM client is configured using the sslca authentication method, you must register the CounterACT device at the Check Point SmartCenter. Messages regarding sslca communication are displayed at the SmartCenter in the SmartView™ status window. Contact your ForeScout support representative for information about connecting to SmartCenter.

#### **To configure the SAM server:**

- **1.** Log in to the CounterACT device running the plugin.
- **2.** Run the following command:

#### **fstool opsec**

The OPSEC configuration menu appears.

**3.** Select the **Configure SAM Client** option. The following messages appear:

```
SAM server IP address :
SAM server port [18183] :
Choose SAM server (X.X.X.X) communication type:
1) sslca : Certificate based authentication (recommended)
2) clear : No authentication (use for debugging only)
3) auth_opsec : Check Point proprietary (for backward 
compatibility)
Choice : 1
```
- **4.** Enter the required parameters for the server.
- **5.** Select an authentication option. If you choose option 1, your CounterACT device must be registered at the Check Point SmartCenter Management Station.

A series of messages appear with guidelines for configuring the Firewall-1 SAM server according to the authentication method chosen.

The final message appears:

```
Appliance should be restarted for changes to be applied
Restart Appliance (yes/no) [yes] :
```
**6.** Press **Enter** to apply the configuration.

### <span id="page-3-0"></span>**Configuring Firewall Interoperability**

Firewall interoperability values can be set from the CounterACT Console.

#### **To view or update firewall interoperability values:**

- **1.** Select the **Options** icon from the Console toolbar and then select **Plugins**.
- **2.** Select **Firewall-1(R) SAM Client** and then select **Configure**.

The Firewall-1(R) SAM Client Plugin Configuration dialog box opens.

The following table summarizes Firewall-1 SAM Client configuration options:

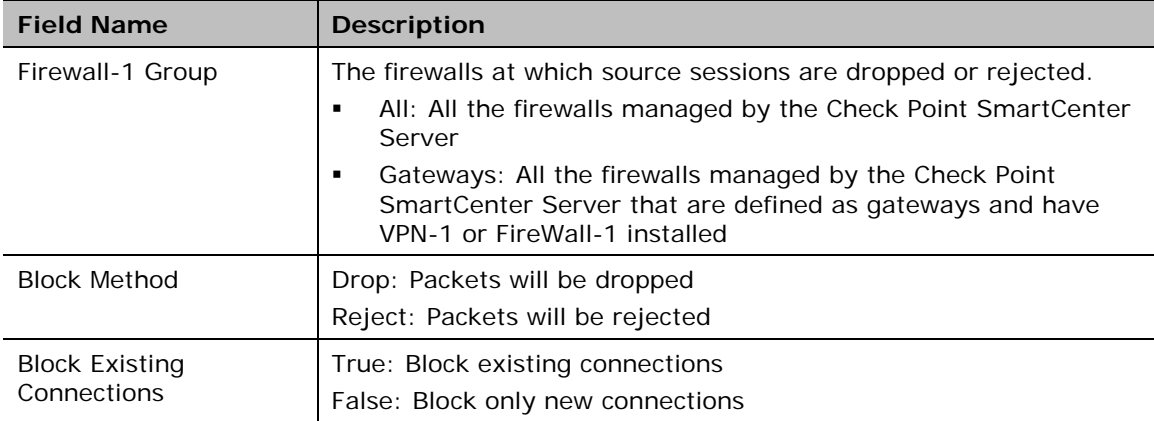

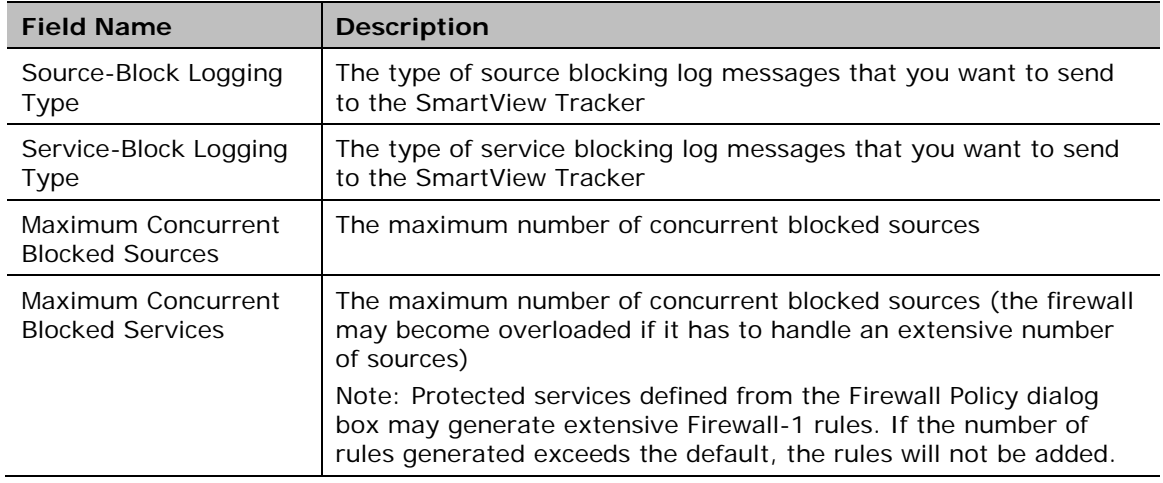

# <span id="page-4-0"></span>**Known Issues**

Port blocking is not supported.

If a protected service rule is defined in a CounterACT policy, the rule will be implemented by the CounterACT device only - not by the CounterACT device and the Firewall.

### **Legal Notice**

Copyright © ForeScout Technologies, Inc. 2000-2015. All rights reserved. The copyright and proprietary rights in this document belong to ForeScout Technologies, Inc. ("ForeScout"). It is strictly forbidden to copy, duplicate, sell, lend or otherwise use this document in any way, shape or form without the prior written consent of ForeScout. All other trademarks used in this document are the property of their respective owners.

These products are based on software developed by ForeScout. The products described in this document are protected by U.S. patents #6,363,489, #8,254,286, #8,590,004, #8,639,800 and #9,027,079 and may be protected by other U.S. patents and foreign patents.

Redistribution and use in source and binary forms are permitted, provided that the above copyright notice and this paragraph are duplicated in all such forms and that any documentation, advertising materials and other materials related to such distribution and use acknowledge that the software was developed by ForeScout.

Unless there is a valid written agreement signed by you and ForeScout that governs the below ForeScout products and services:

- If you have purchased any ForeScout products, your use of such products is subject to your acceptance of the terms set forth at [http://www.forescout.com/eula/;](http://www.forescout.com/eula/)
- If you have purchased any ForeScout products, your use of such products is subject to your acceptance of the terms set forth at [http://www.forescout.com/eula/;](http://www.forescout.com/eula/)
- **If you have purchased any ForeScout support service ("ActiveCare"), your use of** ActiveCare is subject to your acceptance of the terms set forth at [http://www.forescout.com/activecare-maintenance-and-support-policy/;](http://www.forescout.com/activecare-maintenance-and-support-policy/)
- If you have purchased any ForeScout products, your use of such products is subject to your acceptance of the terms set forth at [http://www.forescout.com/eula/;](http://www.forescout.com/professional-services-agreement/)
- If you are evaluating ForeScout's products, your evaluation is subject to your acceptance of the applicable terms set forth below:
	- If you have requested a General Availability Product, the terms applicable to your use of such product are set forth at: [http://www.forescout.com/evaluation](http://www.forescout.com/evaluation-license/)[license/.](http://www.forescout.com/evaluation-license/)
	- If you have requested an Early Availability Product, the terms applicable to your use of such product are set forth at: [http://www.forescout.com/early-availability](http://www.forescout.com/early-availability-agreement/)[agreement/.](http://www.forescout.com/early-availability-agreement/)
	- If you have requested a Beta Product, the terms applicable to your use of such product are set forth at: [http://www.forescout.com/beta-test-agreement/.](http://www.forescout.com/beta-test-agreement/)
	- If you have purchased any ForeScout Not For Resale licenses, such license is subject to your acceptance of the terms set forth at [http://www.forescout.com/nfr-license/.](http://www.forescout.com/nfr-license/)

Send comments and questions about this document to: [documentation@forescout.com](mailto:documentation@forescout.com) May 2015